# 在路由器和交換器上設定 SSH

# 目錄

簡介

必要條件

需求

採用元件

慣例

SSH v2 網路圖表

#### 測試驗證

不使用 SSH 執行驗證測試

使用 SSH 執行驗證測試

#### 選用的組態集

防止非 SSH 連線

將 IOS 路由器或交換器設為 SSH 用戶端

將 IOS 路由器設定為執行基於 RSA 之使用者驗證的 SSH 伺服器

新增 SSH 終端線路存取

限制對子網路的 SSH 存取

#### 設定 SSH 第 2 版

banner 命令輸出內容的變化版本

#### 橫幅命令選項

**Telnet** 

SSH<sub>v2</sub>

### 無法顯示登入橫幅

偵錯和顯示命令

#### 範例偵錯輸出

路由器偵錯

伺服器偵錯

#### 組態不正確

SSH 來自未使用資料加密標準 (DES) 編譯的 SSH 用戶端

密碼錯誤

#### 路由器偵錯

SSH 用戶端傳送不支援的 (Blowfish) 密碼

路由器偵錯

收到「%SSH-3-PRIVATEKEY:無法擷取 RSA 私密金鑰」錯誤

#### 秘訣

相關資訊

# 簡介

本文件說明如何在執行 Cisco IOS<sup>®</sup> 軟體的思科路由器或交換器上設定安全殼層 (SSH),以及為這

些 SSH 偵錯的方法。

# 必要條件

## 需求

使用的 Cisco IOS 映像必須是 k9(密碼編譯)映像才能支援 SSH。例如 c3750e-universalk9 tar.122-35.SE5.tar 就是 k9(密碼編譯)映像。

## 採用元件

本文提供的資訊以 Cisco IOS 3600 軟體 (C3640-IK9S-M) 的 12.2(2)T1 版為主。

SSH 已導入這些 Cisco IOS 平台和映像中:

- 從 Cisco IOS 軟體 12.2.2.T 版開始,Cisco IOS 平台和映像已導入 SSH 終端線路存取(又稱 為反向 Telnet)。
- 從 Cisco IOS 軟體 12.1(19) E 版開始,Cisco IOS 平台和映像已導入 SSH 2.0 (SSH v2) 支援 。

本文中的資訊是根據特定實驗室環境內的裝置所建立。文中使用到的所有裝置皆從已清除(預設 )的組態來啟動。如果您的網路運作中,請確保您瞭解任何指令可能造成的影響。

## 慣例

如需更多資訊,請參閱[思科技術提示慣例](https://www.cisco.com/en/US/tech/tk801/tk36/technologies_tech_note09186a0080121ac5.shtml)。

# SSH v2 網路圖表

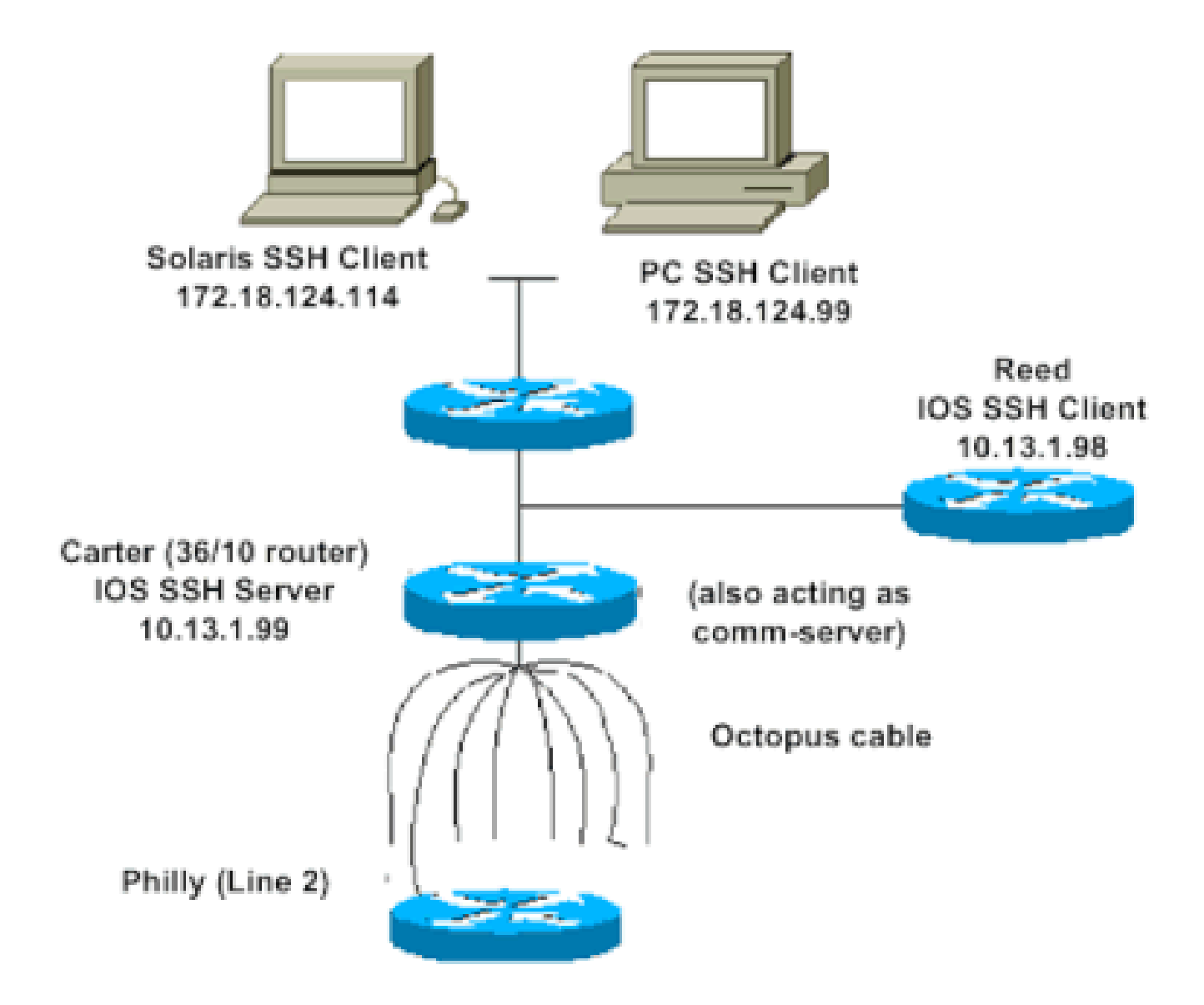

# 測試驗證

不使用 SSH 執行驗證測試

首先,在不使用 SSH 的情況下測試驗證,確保驗證適用於路由器 Carter,再新增 SSH。驗證可以 使用本機使用者名稱和密碼,也可以使用執行 TACACS+ 或 RADIUS 的驗證、授權及帳戶處理 (AAA) 伺服器。 (SSH 無法透過線路密碼進行驗證。) 此範例為本機驗證,您可輸入使用者名稱 cisco 和密碼 cisco, 透過 Telnet 連入路由器。

附註:本文中,「vty」是指「虛擬終端類型」。

!--- The aaa new-model command causes the local username and password on the router to be used in the a

aaa new-model username cisco password 0 cisco line vty 0 4 transport input telnet

!--- Instead of aaa new-model, you can use the login local command.

# 使用 SSH 執行驗證測試

如要使用 SSH 測試驗證,您必須新增至先前的陳述式,才能在 Carter 上啟用 SSH,然後從電腦和 UNIX 工作站測試 SSH。

ip domain-name rtp.cisco.com

!--- Generate an SSH key to be used with SSH.

crypto key generate rsa ip ssh time-out 60 ip ssh authentication-retries 2

此時,show crypto key mypubkey rsa 命令必須顯示所產生的金鑰。新增 SSH 設定後,測試您是否 能從電腦和 UNIX 工作站存取路由器。

# 選用的組態集

防止非 SSH 連線

如要防止非 SSH 的連線,可在該行下方新增 transport input ssh 命令,限制路由器只能使用 SSH 連線。直接(非 SSH)Telnet 會遭到拒絕。

line vty 0 4

!--- Prevent non-SSH Telnets.

transport input ssh

測試非 SSH 使用者是否無法透過 Telnet 連線至路由器 Carter。

將 IOS 路由器或交換器設為 SSH 用戶端

在 Cisco IOS 路由器上啟用 SSH 支援需要四個步驟:

1. 設定 hostname 命令。

2. 設定 DNS 網域。

3. 產生 SSH 金鑰。

4. 針對 vty 啟用 SSH 傳輸支援。

若要讓裝置擔任其他裝置的 SSH 用戶端,您可以將 SSH 新增至命名為 Reed 的第二個裝置。這樣

# 做會讓裝置建立用戶端與伺服器的關係,其中 Carter 擔任伺服器,Reed 則是用戶端。Reed 上的 Cisco IOS SSH 用戶端組態與 Carter 上的 SSH 伺服器組態所需的相同。 !--- Step 1: Configure the hostname if you have not previously done so. hostname carter !--- The aaa new-model command causes the local username and password on the router to be used in the a aaa new-model username cisco password 0 cisco !--- Step 2: Configure the DNS domain of the router. ip domain-name rtp.cisco.com !--- Step 3: Generate an SSH key to be used with SSH. crypto key generate rsa ip ssh time-out 60 ip ssh authentication-retries 2 !--- Step 4: By default the vty transport is Telnet. In this case, Telnet is disabled and only SSH is s line vty 0 4 transport input ssh

!--- Instead of aaa new-model, you can use the login local command.

將此命令從 Cisco IOS SSH 用戶端 (Reed) 發出至 Cisco IOS SSH 伺服器 (Carter) 的 SSH,以進 行以下測試:

ssh -v 2 -c aes256-cbc -m hmac-sha1-160 -l cisco 10.31.1.99

# 將 IOS 路由器設定為執行基於 RSA 之使用者驗證的 SSH 伺服器

完成以下步驟即可設定 SSH 伺服器以執行基於 RSA 的驗證。

1. 指定主機名稱。

Router(config)#hostname <host name>

2. 定義預設網域名稱。

### 3. 產生 RSA 金鑰配對。

Router(config)#crypto key generate rsa

#### 4. 為使用者和伺服器驗證設定 SSH-RSA 金鑰。

Router(config)#ip ssh pubkey-chain

### 5. 設定 SSH 使用者名稱。

Router(conf-ssh-pubkey)#username <user name>

### 6. 指定遠端對等點的 RSA 公開金鑰。

Router(conf-ssh-pubkey-user)#key-string

### 7. 指定 SSH 金鑰類型和版本。(此為選用步驟)

Router(conf-ssh-pubkey-data)#key-hash ssh-rsa <key ID>

#### 8. 退出目前模式並返回特權 EXEC 模式。

Router(conf-ssh-pubkey-data)#end

# 新增 SSH 終端線路存取

如果您需要傳出 SSH 終端線路驗證,可透過 Carter 設定及測試傳出反向 Telnet 的 SSH(Carter 作為 Philly 的 comm 伺服器)。

ip ssh port 2001 rotary 1 line 1 16 no exec rotary 1 transport input ssh exec-timeout 0 0 modem InOut stopbits 1

如果 Philly 已連接到 Carter 連接埠 2,您便可透過以下命令,從 Reed 透過 Carter 將 SSH 設定至 Philly :

ssh -v 2 -c aes256-cbc -m hmac-shal-160 -p 2002 10.31.1.99

您可以透過 Solaris 使用這項命令:

ssh -c 3des -p 2002 -x -v 10.13.1.99

限制對子網路的 SSH 存取

您需要將 SSH 連線限制為特定子網路;在該子網路中,應捨棄來自子網外 IP 的所有其他 SSH 嘗 試。

您可以按照下列步驟進行相同工作:

1. 定義允許來自該特定子網路之流量的存取清單。

2. 使用 access-class 限制對 VTY 線路介面的存取。

以下是組態範例。此範例僅允許透過 SSH 存取 10.10.10.0 255.255.255.0 子網路,其他任何存取作 業都會遭拒。

Router(config)#access-list 23 permit 10.10.10.0 0.0.0.255 Router(config)#line vty 5 15 Router(config-line)#transport input ssh Router(config-line)#access-class 23 in Router(config-line)#exit

 $\blacklozenge$  附註:鎖定 SSH 存取的相同程序也用於交換器平台。

設定 SSH 第 2 版

# banner 命令輸出內容的變化版本

Telnet 和不同版本 SSH 連線之間的 banner 命令輸出內容有所不同。下表列出不同 banner 命令選 項與各種連線類型的運作情形。

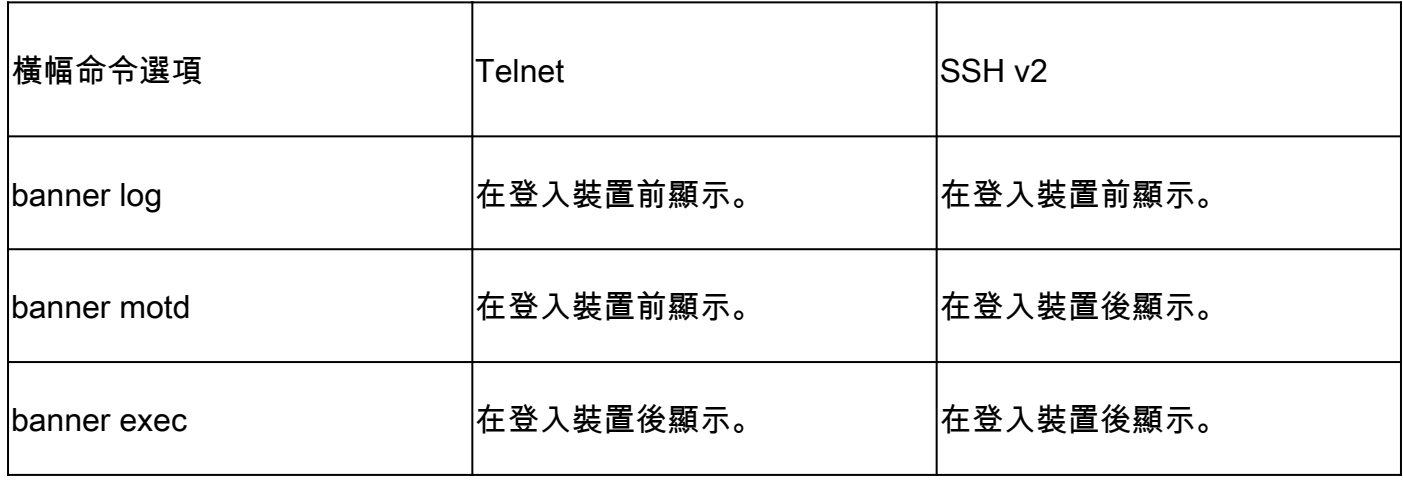

附註:不建議您繼續 SSH 1。

## 無法顯示登入橫幅

SSH 2 支援登入橫幅。使用思科路由器啟動 SSH 工作階段時,如果 SSH 用戶端傳送使用者名稱 ,系統會顯示登入橫幅。例如,如果使用安全殼層 (SSH) 用戶端,系統會顯示登入橫幅;如果使用 PuTTY (SSH) 用戶端,系統不會顯示登入橫幅。這是因為 SSH 預設會傳送使用者名稱,而 PuTTY 預設不會傳送使用者名稱。

SSH 用戶端需要使用者名稱,才能初始化與已啟用 SSH 裝置的連線。如果您未輸入主機名稱和使 用者名稱,「連線」按鈕不會啟用。此畫面圖片顯示,SSH 連線到路由器時,畫面會顯示登入橫幅 。橫幅會提示要求輸入密碼。

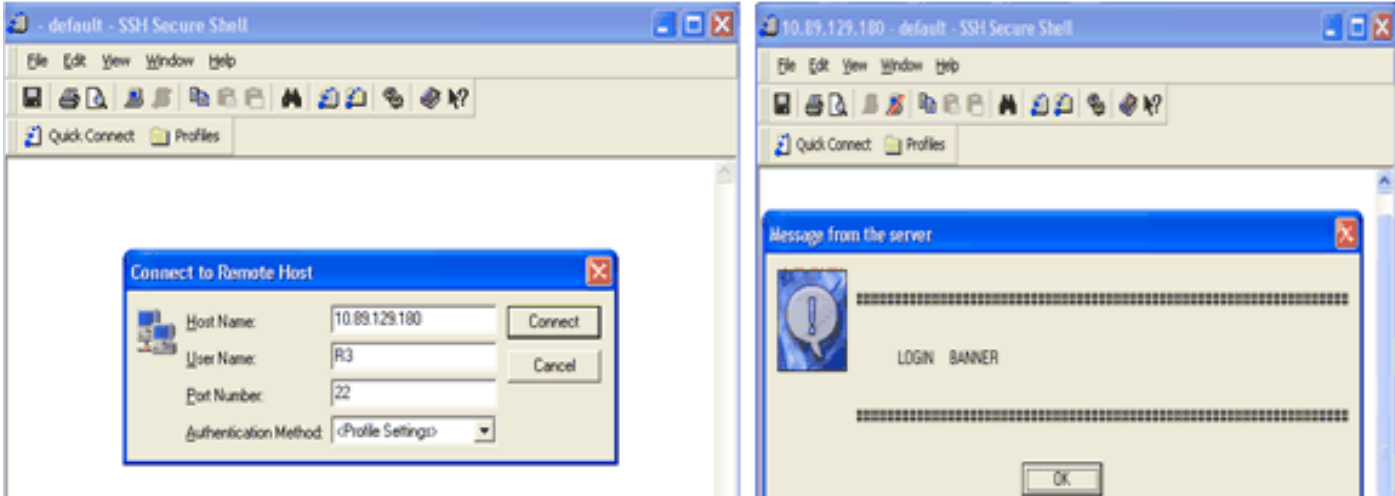

PuTTY 用戶端不需使用者名稱,就能啟動連至路由器的 SSH 連線。此畫面圖片顯示 PuTTY 用戶 端連線至路由器,並提示輸入使用者名稱和密碼,畫面並未顯示登入橫幅。

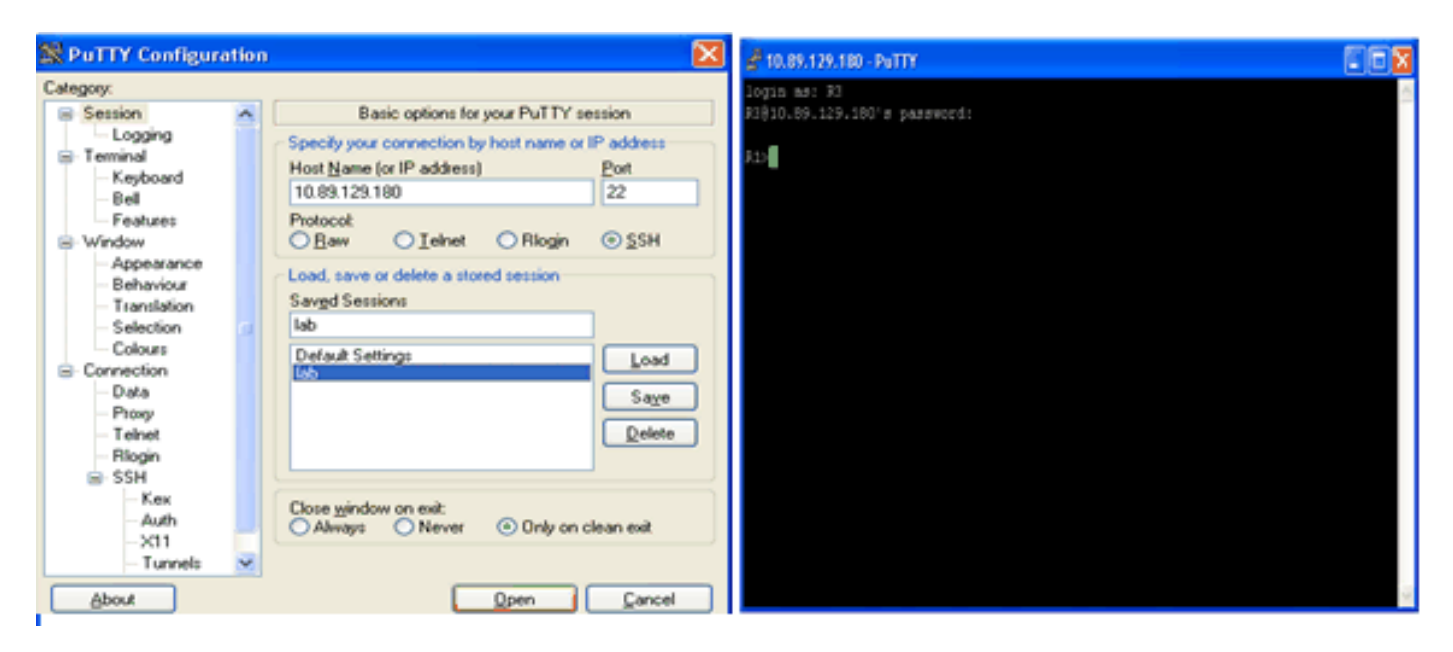

SSH 連線至路由器

此螢幕截圖顯示,將 PuTTY 設定為將使用者名稱傳送到路由器時,畫面會顯示登入橫幅。

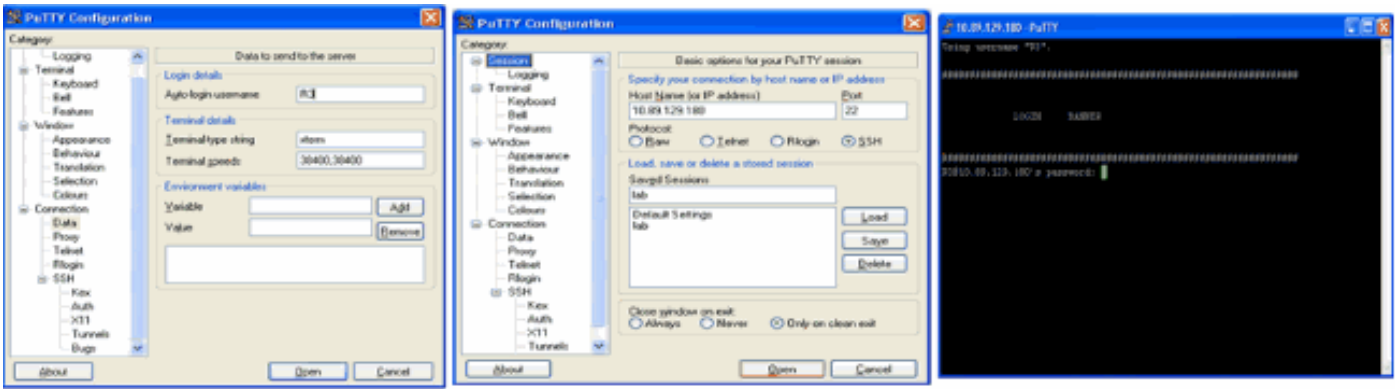

Category  $\rightarrow$  Connection  $\rightarrow$  Data

傳送使用者名稱至路由器

# 偵錯和顯示命令

發出此處所說的 debug 命令前,請先參閱<u>有關偵錯命令的重要資訊[。輸出直譯器工具](https://www.cisco.com/cgi-bin/Support/OutputInterpreter/home.pl)</u>支援某些 show 命令(僅限註冊客戶) ,它允許您查看 show 命令輸出的分析。

- debug ip ssh 顯示 SSH 的偵錯訊息。
- show ssh 顯示 SSH 伺服器連線的狀態。

• show ip ssh 顯示 SSH 的版本和組態資料。

carter#show ip ssh SSH Enabled - version 2.0 Authentication timeout: 120 secs; Authentication retries: 3

# 範例偵錯輸出

路由器偵錯

```
00:23:20: SSH0: starting SSH control process
00:23:20: SSH0: sent protocol version id SSH-2.0-Cisco-1.25
00:23:20: SSH0: protocol version id is - SSH-2.0-1.2.26
00:23:20: SSH0: SSH_SMSG_PUBLIC_KEY msg
00:23:21: SSH0: SSH_CMSG_SESSION_KEY msg - length 112, type 0x03
00:23:21: SSH: RSA decrypt started
00:23:21: SSH: RSA decrypt finished
00:23:21: SSH: RSA decrypt started
00:23:21: SSH: RSA decrypt finished
00:23:21: SSH0: sending encryption confirmation
00:23:21: SSH0: keys exchanged and encryption on
00:23:21: SSH0: SSH_CMSG_USER message received
00:23:21: SSH0: authentication request for userid cisco
00:23:21: SSH0: SSH_SMSG_FAILURE message sent
00:23:23: SSH0: SSH_CMSG_AUTH_PASSWORD message received
00:23:23: SSH0: authentication successful for cisco
00:23:23: SSH0: requesting TTY
00:23:23: SSH0: setting TTY - requested: length 24, width 80; set:
    length 24, width 80
00:23:23: SSH0: invalid request - 0x22
00:23:23: SSH0: SSH_CMSG_EXEC_SHELL message received
00:23:23: SSH0: starting shell for vty
```
## 伺服器偵錯

 $\blacklozenge$  附註:這是 Solaris 電腦的輸出內容。

```
rtp-evergreen.rtp.cisco.com#ssh -c 3des -l cisco -v 10.31.1.99
rtp-evergreen#/opt/CISssh/bin/ssh -c 3des -l cisco -v 10.13.1.99
SSH Version 1.2.26 [sparc-sun-solaris2.5.1], protocol version 1.5.
Compiled with RSAREF.
rtp-evergreen: Reading configuration data /opt/CISssh/etc/ssh_config
rtp-evergreen: ssh_connect: getuid 0 geteuid 0 anon 0
```
rtp-evergreen: Allocated local port 1023. rtp-evergreen: Connecting to 10.13.1.99 port 22. rtp-evergreen: Connection established. rtp-evergreen: Remote protocol version 2.0, remote software version Cisco-1.25 rtp-evergreen: Waiting for server public key. rtp-evergreen: Received server public key (768 bits) and host key (512 bits). rtp-evergreen: Host '10.13.1.99' is known and matches the host key. rtp-evergreen: Initializing random; seed file //.ssh/random\_seed rtp-evergreen: Encryption type: 3des rtp-evergreen: Sent encrypted session key. rtp-evergreen: Installing crc compensation attack detector. rtp-evergreen: Received encrypted confirmation. rtp-evergreen: Doing password authentication. cisco@10.13.1.99's password: rtp-evergreen: Requesting pty. rtp-evergreen: Failed to get local xauth data. rtp-evergreen: Requesting X11 forwarding with authentication spoofing. Warning: Remote host denied X11 forwarding, perhaps xauth program could not be run on the server side. rtp-evergreen: Requesting shell. rtp-evergreen: Entering interactive session.

# 組態不正確

以下提供幾個設定錯誤所產生的偵錯輸出內容範例。

# SSH 來自未使用資料加密標準 (DES) 編譯的 SSH 用戶端

密碼錯誤

路由器偵錯

```
00:26:51: SSH0: starting SSH control process
00:26:51: SSH0: sent protocol version id SSH-2.0-Cisco-1.25
00:26:52: SSH0: protocol version id is - SSH-2.0-1.2.26
00:26:52: SSH0: SSH_SMSG_PUBLIC_KEY msg
00:26:52: SSH0: SSH_CMSG_SESSION_KEY msg - length 112, type 0x03
00:26:52: SSH: RSA decrypt started
00:26:52: SSH: RSA decrypt finished
00:26:52: SSH: RSA decrypt started
00:26:52: SSH: RSA decrypt finished
00:26:52: SSH0: sending encryption confirmation
00:26:52: SSH0: keys exchanged and encryption on
00:26:52: SSH0: SSH_CMSG_USER message received
00:26:52: SSH0: authentication request for userid cisco
00:26:52: SSH0: SSH_SMSG_FAILURE message sent
00:26:54: SSH0: SSH_CMSG_AUTH_PASSWORD message received
00:26:54: SSH0: password authentication failed for cisco
00:26:54: SSH0: SSH_SMSG_FAILURE message sent
00:26:54: SSH0: authentication failed for cisco (code=7)
00:26:54: SSH0: Session disconnected - error 0x07
```
# SSH 用戶端傳送不支援的 (Blowfish) 密碼

路由器偵錯

00:39:26: SSH0: starting SSH control process 00:39:26: SSH0: sent protocol version id SSH-2.0-Cisco-1.25 00:39:26: SSH0: protocol version id is - SSH-2.0-W1.0 00:39:26: SSH0: SSH\_SMSG\_PUBLIC\_KEY msg 00:39:26: SSH0: SSH\_CMSG\_SESSION\_KEY msg - length 112, type 0x03 00:39:26: SSH0: Session disconnected - error 0x20

收到「%SSH-3-PRIVATEKEY:無法擷取 RSA 私密金鑰」錯誤

變更網域或主機名稱可能會觸發此錯誤訊息。請使用以下因應措施處理:

• 將 RSA 金鑰歸零並重新產生金鑰。

crypto key zeroize rsa label key\_name crypto key generate rsa label key\_name modulus key\_size

- 如果先前的解決方法無效,請嘗試以下步驟:
	- 1. 將所有 RSA 金鑰歸零。
	- 2. 重新載入裝置。
	- 3. 為 SSH 建立新的標籤金鑰。

# 秘訣

- 如果系統將您的 SSH 設定命令視為非法命令而予以拒絕,表示您尚未成功產生路由器的 RSA 金鑰配對。確認您已指定主機名稱和網域。然後使用 crypto key generate rsa 命令產生 RSA 金鑰配對,並啟用 SSH 伺服器。
- 設定 RSA 金鑰配對時,可能會收到這些錯誤訊息:
	- 1. 未指定主機名稱。

您必須使用 hostname 全域組態命令來設定路由器的主機名稱。

2. 未指定網域。

您必須使用 ip domain-name 全域組態命令來設定路由器的主機網域。

- 允許的SSH連線數限制為路由器所 vty 配置的最大數量。每個SSH連線都使用一個 vty 資源。
	- SSH 在進行使用者驗證時,會使用本機安全性或透過路由器 AAA 設定的安全性通訊協定。當您設定 AAA 時,必須確認主控 台並未在 AAA 下執行。請在全域組態模式中套用關鍵字以停用主控台的 AAA。

No SSH server connections running:

•

•

carter#show ssh %No SSHv2 server connections running.

此輸出內容表示 SSH 伺服器已停用或未正確啟用。如果您已設定 SSH,建議您在裝置上重新設定 SSH。完成這些步驟以重新設定裝 置上的 SSH 伺服器。

• 刪除 RSA 金鑰配對。刪除 RSA 金鑰配對後,SSH 伺服器會自動停用。

**carter(config)#crypto key zeroize rsa**

**� 附註**:啟用 SSH v2 時,請務必產生至少 768 位元的金鑰配對。

**注意**:這項命令在儲存設定後無法復原。另外,刪除 RSA 金鑰後,除非您重新產生 RSA 金鑰以重新設定 CA 互通性、取得 CA 憑證,並重新索取您自己的憑證,否則無法使用憑證或 CA,也無法參與與其他 IP 安全 (IPSec) 對等點的憑證交換。

2. 重新設定裝置的主機名稱和網域名稱。

carter(config)#hostname hostname

carter(config)#ip domain-name domainname

3. 為您的路由器產生 RSA 金鑰配對。這樣做會自動啟用 SSH。

carter(config)#crypto key generate rsa

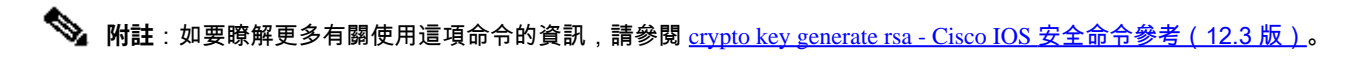

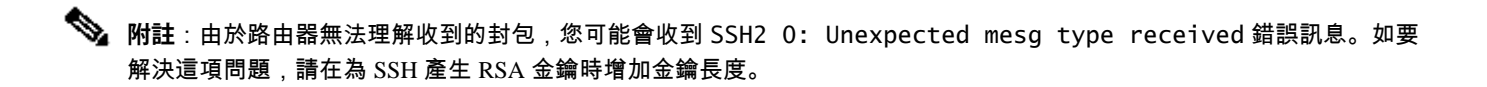

4. 設定 SSH 伺服器。

5. 若要為 SSH 伺服器啟用及設定思科路由器/交換器,您必須設定 SSH 參數。如未設定 SSH 參數,則會使用預設值。

ip ssh {[timeout seconds] | [authentication-retries integer]}

carter(config)# ip ssh

相關資訊

• **[SSH](https://www.cisco.com/en/US/tech/tk583/tk617/tsd_technology_support_protocol_home.html?referring_site=bodynav) 產品支援頁面** 

## 關於此翻譯

思科已使用電腦和人工技術翻譯本文件,讓全世界的使用者能夠以自己的語言理解支援內容。請注 意,即使是最佳機器翻譯,也不如專業譯者翻譯的內容準確。Cisco Systems, Inc. 對這些翻譯的準 確度概不負責,並建議一律查看原始英文文件(提供連結)。